# digital training

## *information* learning services

### Making PowerPoint 2016 presentations interactive

#### Create your pages

It is best to create the pages you want even if not yet finalised. You can not link to pages that don't exist.

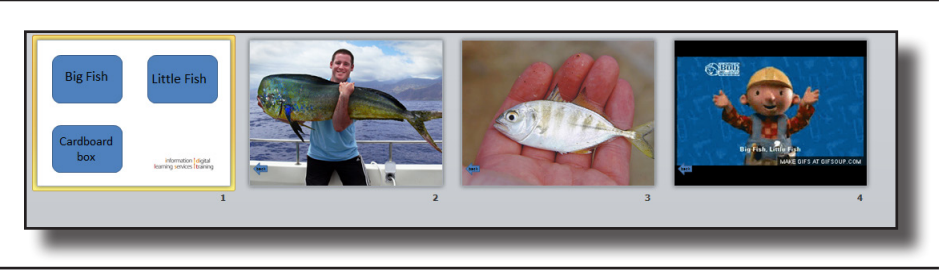

#### Create menu buttons

Create a button by selecting Insert, Shapes and choose appropriate shape. Click and drag on slide to draw shape

and enter text. Copy and paste to get **Ell Height 2 a consistent look. Any item including** pictures can be used as links.

> Select shapes and then align them using the **Format** menu and **Align Center** or **Align Middle**.

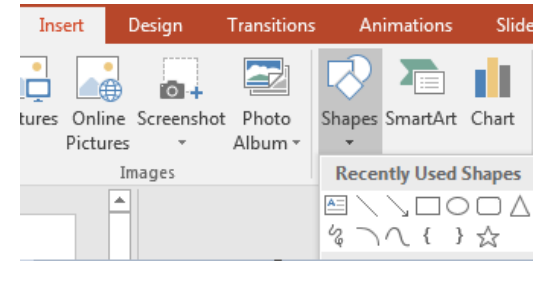

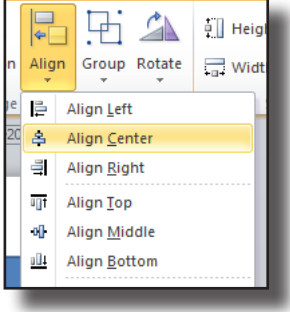

**Action Settings** 

∩

O

 $\circ$ 

Mouse Click Mouse Over

Hyperlink to: Next Slide

Next Slide

**Last Slide** Last Slide Viewed

**End Show** Custom Show...

Slida

**Previous Slide First Slide** 

**Action on click O** None

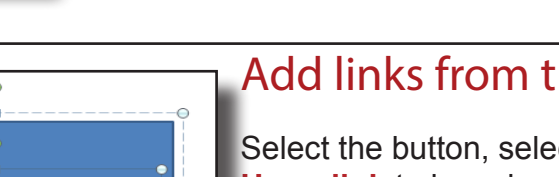

 $|9| \times$ 

 $\cdot$ 

## Add links from the main menu

Select the button, select the **Insert** menu and **Hyperlink** to launch a website or **Action** to move to another slide.

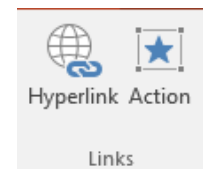

**Big Fish** 

**Big Fish** 

To make the button jump to another slide select **Hyperlink to, Place in this document** and choose **Slide.**

Then choose the destination slide and click ok.

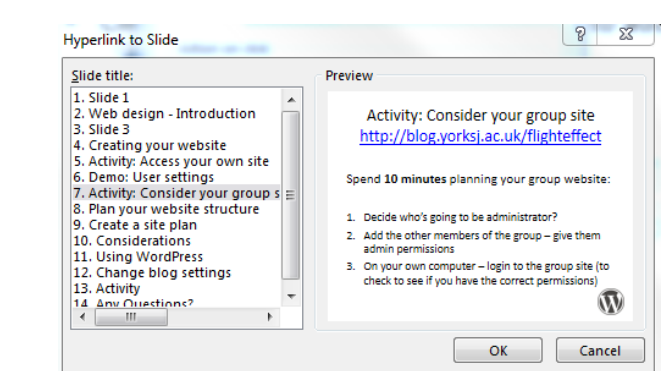

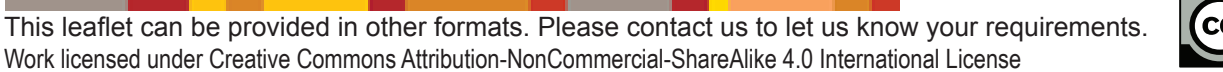

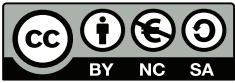

#### Make a return button

Design a return button as above. For the hyperlink select **First slide** (or the number of your choice).

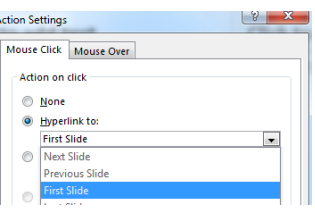

As this button always returns to the same slide it can be copied and pasted onto other slides to provide a return button.

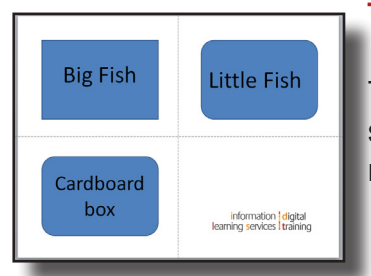

# Turn off transitions from the menu page

To avoid accidental advances from the menu page, select the **Transitions** menu and turn off the tick next to Advance Slide **On Mouse Click**

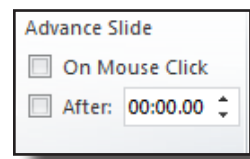

# Using the built in Action buttons

On the Insert menu under Shapes there is a set of pre-defined buttons that can be used if desired.

The Action performed by these can be changed using the **Action** menu.

Note that Back in PowerPoint means the previous slide numerically. There is an option

to jump to the last slide viewed as an alternative.

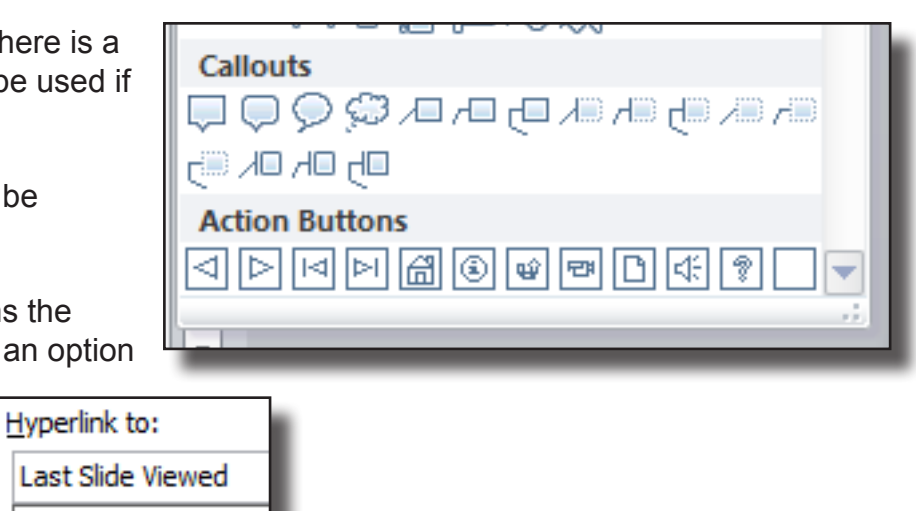

#### Other options

In the **Action** dialogue box are options to run other programs, play sounds, open files, launch other PowerPoints or run custom versions of the current presentation.

#### Actions without clicking

In the **Action** settings an action can be set when the mouse moves over an area without clicking.

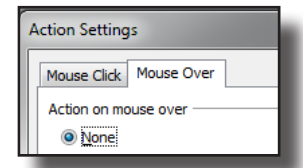

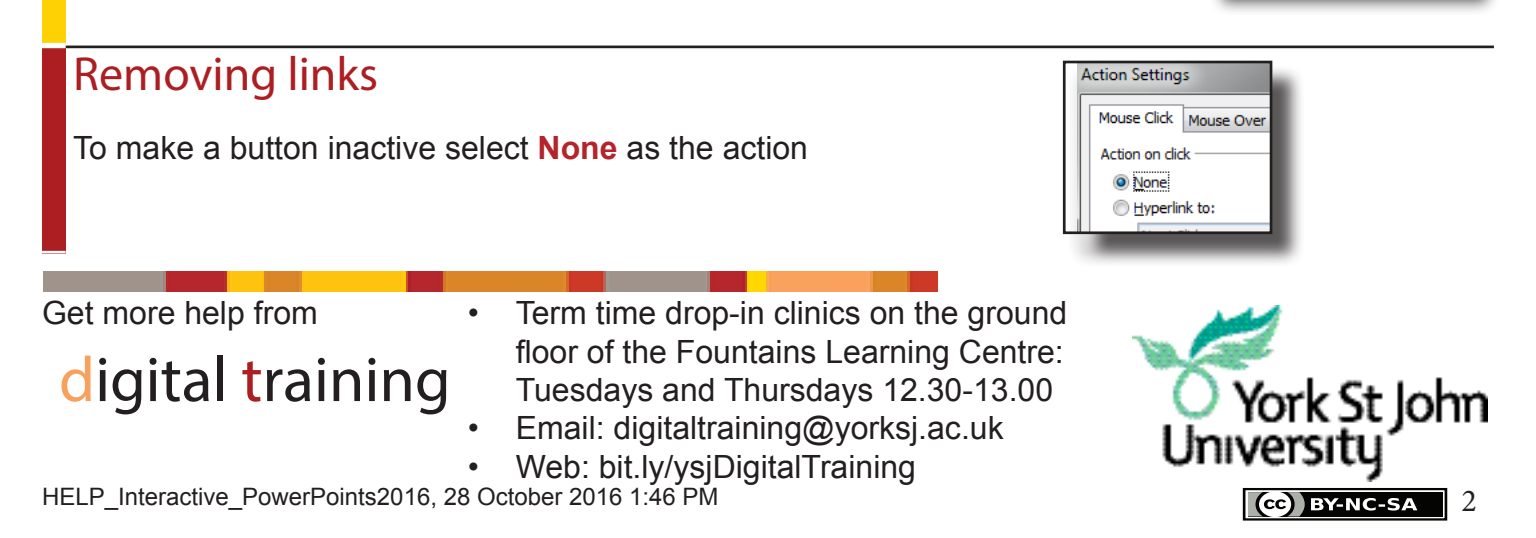